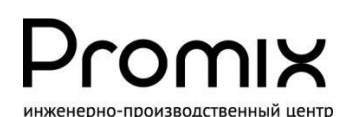

**КОНТРОЛЛЕР ЛОКАЛЬНОЙ СЕТИ** Promix-CN.LN.01 в.1.3

# РУКОВОДСТВО ПО ЭКСПЛУАТАЦИИ

Техническое описание. Руководство по монтажу. Паспорт.

## НАЗНАЧЕНИЕ

Контроллер локальной сети Promix-CN.LN.01 входит в состав СКУД **Promix-Locker** и предназначен для организации сети управления электромеханическими замками, блокираторами, иными механизмами и сканирования их текущего состояния (срабатывание датчиков, потеря связи, предъявление идентификаторов и пр.) по USB или UART интерфейсам.

Реализация технологии СКУД осуществляется устройством верхнего уровня (сервер, ПК, терминал, планшет и пр.), работающим на распространённых UNIX-подобных операционных системах, ОС «Windows», а также ОС устройств с UART интерфейсом.

Компоненты СКУД **Promix-Locker**, производимые компанией Promix:

- электромеханические замки, блокираторы и иные механизмы,
- периферийные контроллеры управления механизмами Promix-CN.PR.08, 04,
- периферийные контроллеры чтения идентификаторов Promix-CN.RD.01,
- дисплей индикации сообщений Promix-VI.DISP.01,
- контроллер локальной сети Promix-CN.LN.01,
- преобразователи интерфейса Promix-AD.RI.01 в качестве усилителя сигнала.

## МАРКИРОВКА

На этикетке, приклеенной к корпусу изделия, указаны:

- **1.** Модель изделия.
- **2.** Номинальное напряжение питания.
- **3.** Потребляемый ток.
- **4.** Сайт предприятия-изготовителя.
- **5.** Идентификационный номер.
- **6.** Дата изготовления и отметка ОТК.

## КОМПЛЕКТ ПОСТАВКИ

1 - Контроллер

1 шт.

2 - Руководство по эксплуатации 1 шт.

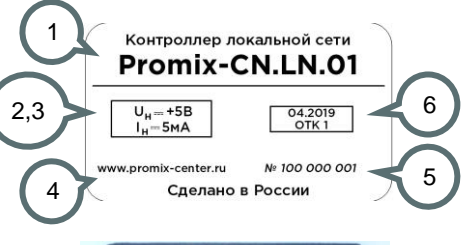

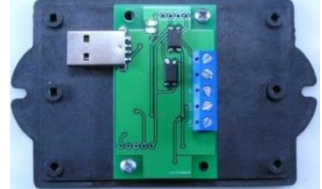

Комплектностьизделияпроверяйтеприпокупке! Вдальнейшемпретензиипо комплектности предприятие-изготовитель не принимает.

# ФУНКЦИИ КОНТРОЛЛЕРА

- Организация связи устройства верхнего уровня (ВУ) и СКУД **Promix-Locker**,
- Поиск, определение **контроллеров Promix**, подключенных к СКУД,
- Создание, обновление таблицы контроллеров**,** отправка таблицы в ВУ,
- Регистрация наличия связи и питания контроллеров в СКУД,
- Регистрация событий в СКУД (срабатывание датчиков, считывателей идентификаторов и пр.) – автоматическое, ручное,
- Передача информации о контроллерах в ВУ автоматическое, по запросу,
- Установка настроек СКУД,
- Передача команд управления контроллерам,
- Гальваническая развязка цепей питания ВУ и СКУД,
- Разделение контроллеров на секции (секционирование СКУД),
- Режим ручной нештатной активации механизмов, подключённых к контроллерам СКУД,
- Световая индикация состояния связи с ВУ и контроллерами СКУД,

# СОДЕРЖАНИЕ

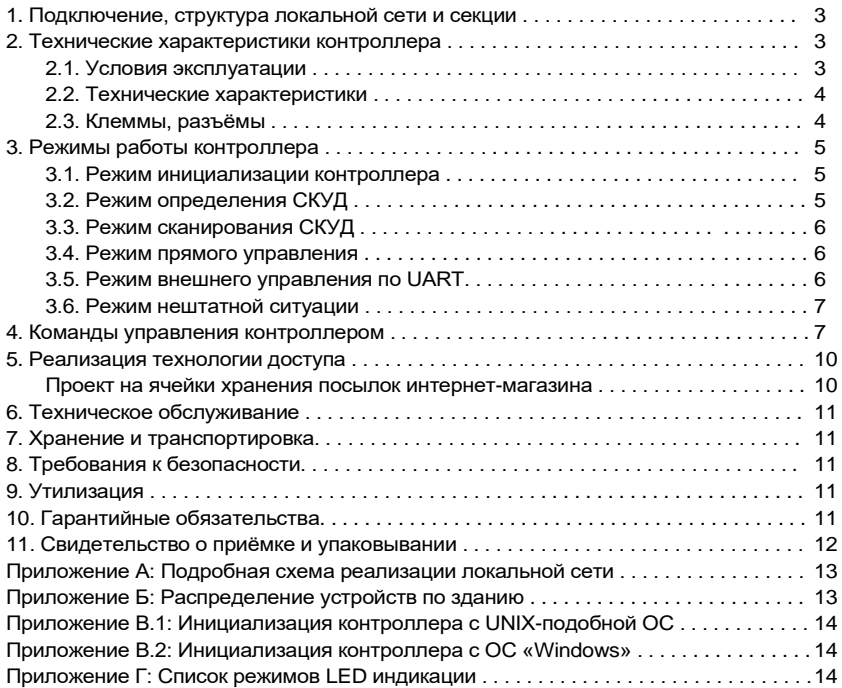

# <span id="page-2-0"></span>1. ПОДКЛЮЧЕНИЕ, СТРУКТУРА ЛОКАЛЬНОЙ СЕТИ И СЕКЦИИ

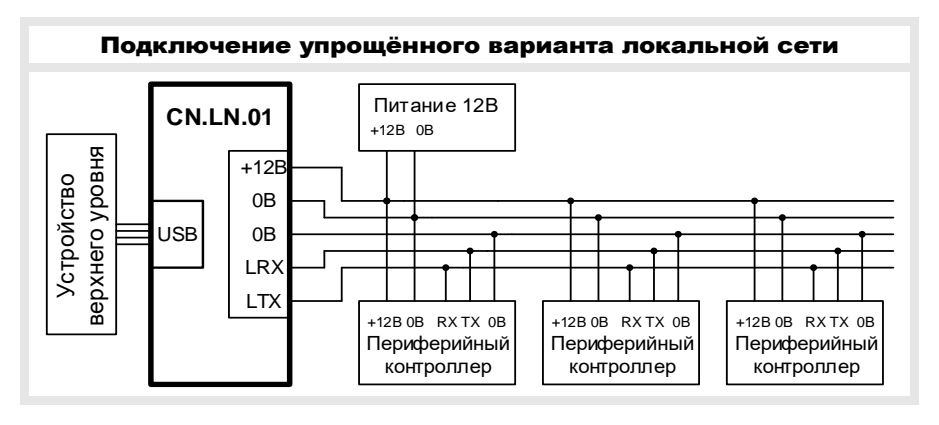

На рисунке представлен базовый вариант локальной сети СКУД **Promix-Locker**.

- Устройство верхнего уровня (ВУ),
- контроллер Promix-CN.LN.01 (далее контроллер ЛС),
- ряд периферийных контроллеров **Promix**.

Запуск СКУД осуществляется подачей питания 12В и подключением контроллера ЛС в устройство ВУ. Операционной системой ВУ распознаётся виртуальный COM-порт. Подробный пример монтажа показан [в приложении А.](#page-13-0) 

### Секционирование СКУД

Секционирование используется для удобства структурирования СКУД.

Создание секций реализуется подключением множества контроллеров ЛС в USB порты устройства ВУ. Каждая секция представляется собственным виртуальным COMпортом с индивидуальным набором периферийных контроллеров. Количество секций ограничивается количеством USB портов устройства ВУ.

Для идентификации секции используется и рекомендуется два порядковых номера:

- номер виртуального COM-порта,
- номер контроллера ЛС (п.7.9 «Установить номер Promix-CN.LN.01» и п.7.3 «Передать состояние Promix-CN.LN.01»).

Пример построения секций [см.п.8 «Реализация технологий доступа».](#page-9-0)

# <span id="page-2-1"></span>2. ТЕХНИЧЕСКИЕ ХАРАКТЕРИСТИКИ

### <span id="page-2-2"></span>2.1 УСЛОВИЯ ЭКСПЛУАТАЦИИ

Климатические условия эксплуатации:

- устойчивость к воздействию климатических факторов по ГОСТ 15150-69: УХЛ2
- температура окружающего воздуха: от 0 до +50°С
- относительная влажность воздуха (80+3)% при 35°С без конденсации влаги
- температура хранения не ниже минус  $40^{\circ}$ С и не выше +55 $^{\circ}$ С.

### <span id="page-3-0"></span>2.2 ТЕХНИЧЕСКИЕ ХАРАКТЕРИСТИКИ

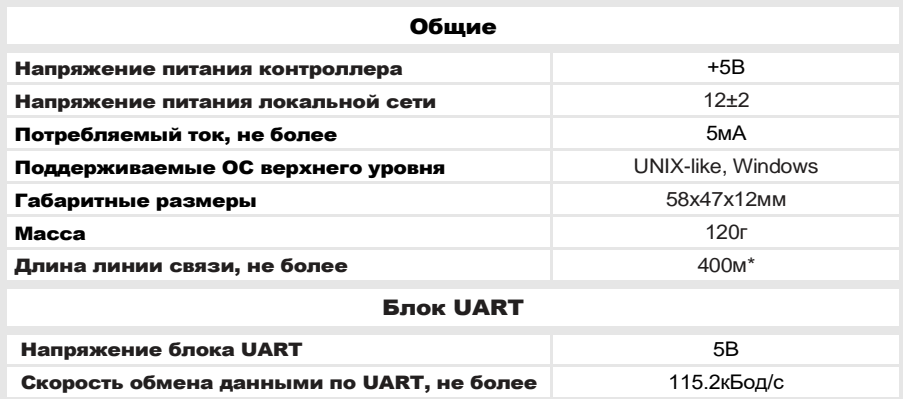

\*Увеличение длины линий сети свыше 400м осуществляется преобразователем Promix-AD.RI.01, выпускаемым компанией «ИТЦ ПРОМИКС».

### Контроллер содержит 2 линии питания:

1) Для питания контроллера напряжение 5В берётся от USB интерфейса.

2) Для локальной сети на клеммы 0В-+12В подаётся напряжение 12В от источника питания локальной сети.

### <span id="page-3-1"></span>2.3 Клеммы и разъёмы:

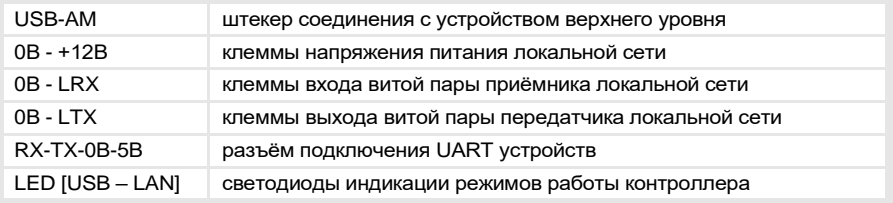

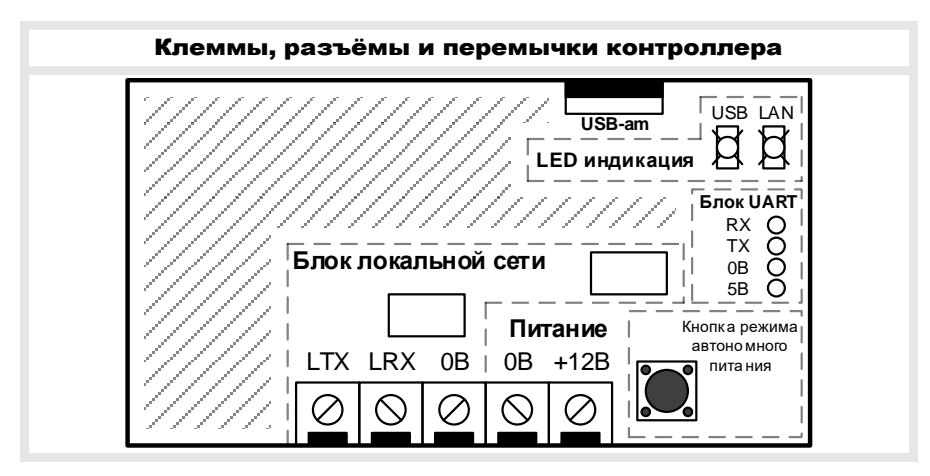

# <span id="page-4-0"></span>3. РЕЖИМЫ РАБОТЫ КОНТРОЛЛЕРА

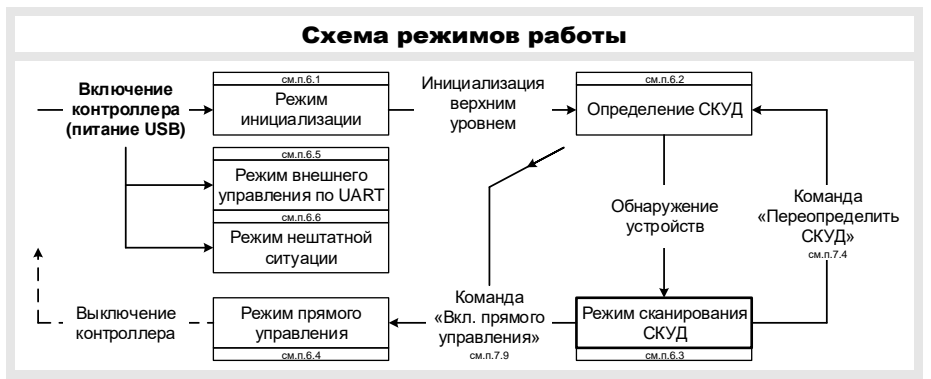

### При подключении к устройству ВУ по USB (рис. ниже):

- 1. режим инициализации USB (п.3.1),
- 2. режим определения СКУД (п.3.2),
- 3. режим сканирования СКУД (п.3.3),
- 4. режим прямого управления СКУД (без сканирования) (п.3.4).

### При подключении к устройству ВУ по UART:

- 5. Режим внешнего управления по UART (п.3.5).

### При подключении к источнику питания 5В (внешние аккумуляторы):

<span id="page-4-1"></span>- 6. Режим нештатной ситуации (см. п.3.6).

**3.1. Режим инициализации** предназначен для настройки USB интерфейса. На рисунке ниже представлена схема инициализации. Подробная инициализация для операционных систем описана [в приложении В.](#page-13-2)

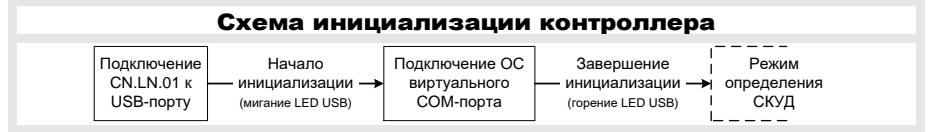

После инициализации требуется открытие порта с параметрами:

Скорость 2400кБод/с, 8 бит данных, проверка на чётность – нет, стоповый бит – 1, управление потоком – нет.

<span id="page-4-2"></span>3.2. Режим определения предназначен для обнаружения устройств в СКУД. Выполняется автоматически и индицируется флагом «режим работы» команды «Получить состояние Promix-CN.LN.01» (п.4.3), а также светодиодом LED LAN (для проверки корректности монтажа локальной сети).

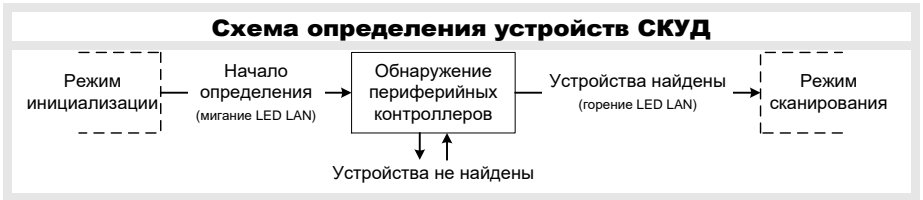

По завершению устройство ВУ должно запросить информацию о СКУД командой «Передать таблицу устройств СКУД» (п.4.2).

Обнаружение производится поиском номеров устройств, начиная с нулевого номера (адресация описывается в инструкциях периферийных контроллеров).

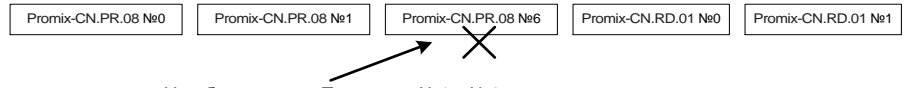

Не обнаружится. Переход с №1 к №6 = разница больше, чем на 3 номера

<span id="page-5-0"></span>3.3. Режим сканирования предназначен для опроса периферийных контроллеров и регистрации событий в СКУД (срабатывание датчиков механизмов, предъявление идентификаторов и пр.). Индицируется горением светодиода LED LAN.

Режим сканирования представлен в 2 вариантах, переключаемых командой «Установить вариант передачи событий» (п.4.6).

1) Автоматическая передача событий СКУД:

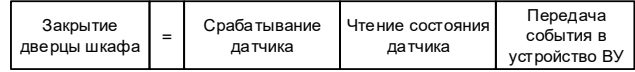

2) По запросу устройства ВУ. События хранятся в контроллере ЛС и передаются командой «Передать зарегистрированные события» (п.4.1):

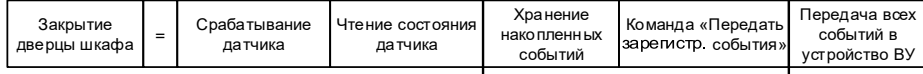

 $\mathbf{r}$ 

Команда запроса должна отправляться с интервалом не более 2 секунд во избежание потери информации о событиях в СКУД.

#### Проверка связи с периферийными контроллерами СКУД

Состояние потери или наличия связи с контроллерами СКУД указывается дополнительным байтом к формату события:

> 89 00 FF FF **00** – связь потеряна,

> 89 00 FF FF **01** – связь установлена.

Потеря связи со всеми контроллерами индицируется двойным миганием LED LAN.

#### Ускорение опроса периферийных контроллеров

При использовании механизмов без датчиков в одной секции имеется возможность ускорения сканирования считывателей идентификаторов за счёт отключения опроса контроллеров Promix-CN.PR.08, 04 командой «Выключить сканирование» (п.4.5).

<span id="page-5-1"></span>3.4. Режим прямого управления предназначен для ретрансляции команд периферийным контроллерам без участия Promix-CN.LN.01. Режим сканирования отключён.

Вход в режим осуществляется командой «Включить режим прямого управления» (п.4.10), выход переподключением USB порта. Индицируется отключённым LED LAN и кратковременным морганием LED LAN при передаче данных.

Режим может использоваться, как конвертер интерфейсов USB-UART. Максимальная скорость передачи для конвертера – 115.2кБод/с.

<span id="page-5-2"></span>3.5. Режим внешнего управления по UART предназначен для управления СКУД **Promix-Locker** устройствами верхнего уровня с поддержкой интерфейса UART через отдельные выводы «Блок UART» (рис.п.2.2). Параметры порта UART п.3.1.

<span id="page-6-0"></span>3.6. Режим нештатной ситуации предназначен для экстренной активации механизмов системы доступа (открытие шкафов, блокираторов) при непреднамеренном отключении устройства верхнего уровня (отсутствие общей электроэнергии, форсмажорные обстоятельства).

Вход в режим осуществляется подключением контроллера к устройству внешнего питания 5В (например, аккумулятор – Power Bank).

Активация механизмов начинается нажатием кнопки на плате контроллера и производится последовательно в автоматическом режиме.

Для защиты превышения максимального потребления тока ИБП используется задержка. Настройка задержки осуществляется командой «Задать задержку активации механизма» (см. п.4.6). Значение задержки по умолчанию = 0.5с.

### <span id="page-6-1"></span>4. КОМАНДЫ УПРАВЛЕНИЯ КОНТРОЛЛЕРОМ

Управление СКУД **Promix-Locker** осуществляется командами, передаваемыми по USB интерфейсу байтами в **HEX** формате.

#### 4.1. Команда «Передать зарегистрированные события» (только для режима сканирования по запросу п.3.3 2))

» байты 0-3 – FFh – стартовый заголовок,

» байт 4 – 9Ah – заголовок обращения к CN.LN.01,

» байт 5 – B0h – заголовок команды.

Пример > FF FF FF FF 9A B0

#### Ответ на команду «Передать новые события»

» байт 0 – 9Bh – заголовок ответа CN.LN.01,

- » байт 1 B0h заголовок команды,
- » байт 2-3 количество байт ответа,
- » байты 4… ответ с событиями.
- $> 9B$  BO NN NN

#### 4.2. Команда «Передать таблицу устройств СКУД»

- » байты 0-3 FFh стартовый заголовок,
- » байт 4 9Ah заголовок обращения к CN.LN.01,
- » байт 5 B1h заголовок команды.
- > FF FF FF FF 9A B1

#### Ответ на команду «Передать таблицу устройств СКУД»

- » байт 0 9B заголовок ответа контроллера,
- » байт 1 B1 заголовок команды,
- » байт 2-3 количество байт ответа,
- » байты 4… ответ с состоянием всех устройств в СКУД.
- $> 9B B1 NNN NN$  ...

#### 4.3. Команда «Передать состояние CN.LN.01»

» байты 0-3 – FFh – стартовый заголовок,

» байт 4 – 9Ah – заголовок обращения к CN.LN.01,

» байт 5 – B2h – заголовок команды.

> FF FF FF FF 9A B2

#### Ответ на команду «Передать состояние CN.LN.01»

```
» байт 0 – 9Bh – заголовок ответа CN.LN.01,
```

```
» байт 1 – B2h – заголовок команды,
```

```
» байт 2 – номер CN.LN.01 (секции),
```
» байт 3 – XXh – байт флагов режимов работы CN.LN.01:

X0h – режим определения СКУД,

X1h – режим сканирования,

0Xh – вариант отправки событий по запросу,

1Xh – вариант автоматической отправки событий,

» байты 4-5 – информация о включенных контроллерах (см.п.4.5):

байт 4 – 00h – старший байт,

байт 5 – b  $B^7B^6B^5B^4B^3B^2B^1B^0$  – младший байт,

бит  $0 - B^0$  – контроллер Promix-CN.PR.04,

бит  $1 - B^1$  – зарезервировано,

бит 2 – B<sup>2</sup>– контроллер Promix-CN.RD.01,

бит 3 – B<sup>3</sup>– контроллер Promix-CN.PR.08,

бит 4 – B<sup>4</sup> – замок Promix-SM307,

0 – опрос типа устройства выключен, 1 – опрос включён,

» байт 6 – XXh – время активации механизмов в режиме нештатной ситуации,

» байты 7-17 – информация о количестве найденных контроллерах в секции:

- байт 7 82h указатель количества контроллеров Promix-CN.PR.04,
	- байт 8 количество контроллеров Promix-CN.PR.04,

байт 9 – 84h – зарезервировано,

байты 10-11 – зарезервировано,

байт 12 – 86h – указатель количества контроллеров Promix-CN.RD.01,

байт 13 – количество контроллеров Promix-CN.RD.01,

байт 14 – 88h – указатель количества контроллеров Promix-CN.PR.08,

байт 15 – количество контроллеров Promix-CN.PR.08,

байт 16 – 8Аh – указатель количества замков Promix-SM307,

 $>$  9B $^0$  B2 $^1$  00 $^2$  11 $^3$  00 $^4$  1F $^5$  05 $^6$  82 $^7$  02 $^8$  84 $^9$  00 $^{10}$  00 $^{11}$  86 $^{12}$  05 $^{13}$  88 $^{14}$  01 $^{15}$  8A $^{16}$  00 $^{17}$ 

### 4.4. Команда «Переопределить СКУД» (п.3.2)

» байты 0-3 – FFh – стартовый заголовок,

- » байт 4 9Ah заголовок обращения к CN.LN.01,
- » байт 5 B3h заголовок команды.
- > FF FF FF FF 9A B3

### 4.5 Команда «Выключить сканирование» (п.3.3 «Ускорение опроса»)

- » байты 0-3 FFh стартовый заголовок,
- » байт 4 9Ah заголовок обращения к CN.LN.01,
- » байт 5 B4h заголовок команды,
- » байт 6 XXh тип устройства и отключение/включение сканирования:
	- 0Xh контроллер Promix-CN.PR.04,
	- 1Xh зарезервировано,
	- 2Xh контроллер Promix-CN.RD.01,
	- 3Xh контроллер Promix-CN.PR.08,
	- 4Xh замок Promix-SM307,
		- X = 0 отключение сканирования,

 $X = 1 - RK$ пючение сканирования.

FAh – включение сканирования всех устройств,

FFh – выключение сканирования всех устройств,

- > FF FF FF FF 9A B4 30 отключить сканирование Promix-CN.PR.08,
- > FF FF FF FF 9A B4 FA включить сканирование всех устройств.

#### 4.6. Команда «Задать задержку активации механизма» (п.3.5 «Режим нештатной ситуации»)

» байты 0-3 – FFh – стартовый заголовок,

» байт 4 – 9Ah – заголовок обращения к CN.LN.01,

» байт 5 – B5h – заголовок команды,

» байт 6 – XXh – значение задержки активации механизма. Каждая единица значения соответствует 0.1 секунде.

> FF FF FF FF 9A B5 02 (0.2с)

#### 4.7. Команда «Установить вариант передачи событий» (п.3.3 «Передача событий»)

» байты 0-3 – FFh – стартовый заголовок,

» байт 4 – 9Ah – заголовок обращения к CN.LN.01,

» байт 5 – B8h – заголовок команды,

» байт 6 – 00h – передача событий по запросу,

– 01h – автоматическая передача событий.

> FF FF FF FF 9A B8 00 – включена передача событий по запросу,

> FF FF FF FF 9A B8 01 – включена автоматическая передача событий.

#### 4.8. Команда «Установить номер CN.LN.01»

(п.1 «Секционирование СКУД»)

» байты 0-3 – FFh – стартовый заголовок,

» байт 4 – 9Ah – заголовок обращения к CN.LN.01,

» байт 5 – B9h – заголовок команды,

» байт 6 – NNh – номер CN.LN.01,

> FF FF FF FF 9A B9 NN

Дополнительная функция: **возврат к заводским настройкам** – установка номера FFh.

#### 4.9. Команда «Сброс настроек CN.LN.01»

- » байты 0-3 FFh стартовый заголовок,
- » байт 4 9Ah заголовок обращения к CN.LN.01,
- » байт 5 B9h заголовок команды,
- » байт  $6 -$  FFh
- > FF FF FF FF 9A B9 FF

#### 4.10. Команда «Включить режим прямого управления» (п.3.4 «Режим прямого управления»)

- » байты 0-3 FFh стартовый заголовок,
- » байт 4 9Ah заголовок обращения к CN.LN.01,
- » байт 5 BFh заголовок команды.
- > FF FF FF FF 9A BF

# <span id="page-9-0"></span>5. РЕАЛИЗАЦИЯ ТЕХНОЛОГИИ ДОСТУПА

Представлено краткое описание проекта технологии доступа (п.5.1), а также пример схемы распределения устройств на объекте.

#### <span id="page-9-1"></span>Проект на ячейки хранения посылок интернет магазина.

Используется 3 секции:

- 90 ячеек для посылок,
- 10 ячеек личных вещей курьеров,
- 2 однонаправленных турникета (вход, выход) на проходной для всех сотрудников.

Доступ к личным ячейкам имеют курьеры, которым они назначены. Доступ к ячейкам посылок имеется у всех курьеров. Открытие ячейки для посылок осуществляется предъявлением идентификатора и выбором номера ячейки на сенсорном табло. Выдача новых идентификаторов осуществляется администратором.

### *Выбор устройств*

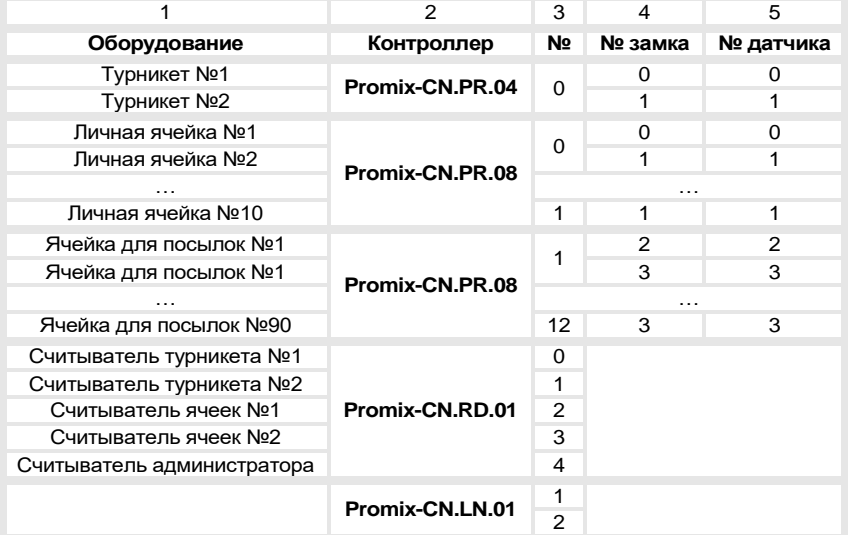

На проходной:

- 2 считывателя идентификаторов (на вход, на выход),

- 2 контроллера считывателя Promix-CN.RD.01,
- 1 контроллер Promix-CN.PR.04 (для замков и датчиков турникетов). Для ячеек:
- 13 контроллеров Promix-CN.PR.08 (для замков и датчиков ячеек),
- 100 замков Promix-SM104,
- 2 считывателя идентификаторов (для личных ячеек и ячеек посылок),
- 2 контроллера считывателя Promix-CN.RD.01.
- Сенсорное табло.

Для администратора:

- 1 считыватель идентификаторов (занесение идентификаторов в базу),

- 1 контроллер считывателя Promix-CN.RD.01.

Для данных трёх секций выбираются 2 контроллера Promix-CN.LN.01: 1 для обслуживания проходной и стойки администратора, 1 на ячейки курьеров.

#### *Монтажные работы*

1. Выделение мест для установки оборудования и периферийных устройств.

2. Составление монтажных таблиц трёх секций с указанием соответствия номеров ячеек номерам контроллеров (см. таблицу ниже).

3. Составление монтажной схемы соединений в единую сеть:

замков и датчиков турникетов с контроллером Promix-CN.PR.04, замков ячеек и датчиков дверок с Promix-CN.PR.08, считывателей с контроллерами Promix-CN.RD.01.

4. Монтаж замков и датчиков. Монтаж контроллеров замков и их соединений. Соединение замков и датчиков с контроллерами. Установка сетевых номеров контроллеров замков (столбец 4 таблицы ниже).

5. Монтаж считывателей и контроллеров Promix-CN.RD.01, табло, преобразователя интерфейса, ретрансляторов, источников питания.

6. Установка в соответствии с монтажной таблицей номеров контроллеров (данную работу желательно проводить одновременно с монтажом оборудования).

*Тестирование системы* производится подключением контроллеров Promix-CN.LN.01 к ПК. Светодиод LED UART должен моргать во время поиска оборудования и загореться постоянно при завершении поиска. Если светодиод не загорелся постоянно, то связь с устройствами не установлена - требуется проверка монтажа. Сбор подробной информации о подключённых периферийных устройствах осуществляется командой п.4.2 «Передать таблицу устройств СКУД.

#### *Наладка программного обеспечения ПК*

1. Считывателем администратора набирается база идентификаторов доступа. Идентификаторы раздаются сотрудникам и курьерам.

2. ПО должно осуществляться

- приём от контроллера ЛС пакеты состояний датчиков периферийных устройств и предъявления идентификаторов.
- поиск по базе идентификаторов.
- управление периферийными устройствами (открытие ячейки, пропуск турникета).
- вывод информации на табло (выбор ячейки, цветовая схема доступа к ячейке и т.п.).

#### *Схема распределения устройств на объекте к технологии доступа в здание*

Примерная схема распределения устройств представлена [в приложении Б.](#page-13-1)

Система доступа предназначена для автоматизации прохода, хранения личных вещей посетителей и сотрудников (1 этаж), их транспорта (подземный этаж) и других вещей (2-3 этажи). Выбор периферийных устройств производится исходя из технического задания к технологии доступа.

# <span id="page-11-0"></span>6. ТЕХНИЧЕСКОЕ ОБСЛУЖИВАНИЕ

Изделие не нуждается в специальном техническом обслуживании.

# <span id="page-11-1"></span>7. ХРАНЕНИЕ И ТРАНСПОРТИРОВКА

До ввода в эксплуатацию изделия должны храниться в транспортной упаковке предприятия-изготовителя в хранилищах с температурой окружающего воздуха от плюс 1 до плюс 40 °С и относительной влажности не более 80% при температуре плюс 25°С в соответствии с условиями хранения 1 согласно ГОСТ 15150-69.

Условия транспортирования в транспортной таре в зависимости от воздействия механических факторов должны соответствовать группе С по ГОСТ 23216-78, в зависимости от воздействия климатических факторов - Ж2 по ГОСТ 15150-69.

## <span id="page-11-2"></span>8. ТРЕБОВАНИЯ БЕЗОПАСНОСТИ

В связи с низким напряжением питания постоянного тока изделия соответствуют классу III по ГОСТ. 12.2.007.0-75 и являются электробезопасными.

# <span id="page-11-3"></span>9. УТИЛИЗАЦИЯ

Изделие не представляет опасность для жизни, здоровья людей и окружающей среды, после окончания срока службы его утилизация производится без принятия специальных мер защиты окружающей среды.

# <span id="page-11-4"></span>10. ГАРАНТИЙНЫЕ ОБЯЗАТЕЛЬСТВА

Предприятие-изготовитель ООО «ИТЦ «ПРОМИКС» гарантирует соответствие изделия Promix-CN.LN.01 требованиям действующих ТУ при соблюдении правил транспортировки, хранения, монтажа и эксплуатации, установленных в настоящем руководстве.

Гарантийный срок эксплуатации изделий – 12 месяцев со дня продажи, но не более 18 месяцев со дня приемки ОТК предприятия-изготовителя

В течение гарантийного срока ООО «ИТЦ «ПРОМИКС» обязуется бесплатно производить ремонт неисправного изделия. Расходы по доставке изделия к месту ремонта и обратно несет Покупатель.

Гарантийные обязательства не распространяются на дефекты или повреждения, возникшие вследствие:

- Неправильного технического обслуживания Покупателем;
- Использования изделий в условиях, не соответствующих требованиям эксплуатации;
- Механических повреждений или разборки изделий Покупателем;
- Нарушения правил транспортировки и хранения.

После истечения срока гарантийного обслуживания предприятие-изготовитель обеспечивает послегарантийное обслуживание изделия на договорной основе.

С целью повышения качества изделия предприятие-изготовитель оставляет за собой право вносить изменения в конструкцию изделия без предварительного уведомления.

# <span id="page-12-0"></span>11. СВИДЕТЕЛЬСТВА О ПРИЕМКЕ И УПАКОВЫВАНИИ

Контроллер Promix-CN.LN.01 в количестве \_\_\_\_ штук (по умолчанию 1шт.) с указанной на корпусе датой выпуска и отметкой ОТК изготовлен и принят в соответствии с обязательными требованиями государственных стандартов и действующей технической документацией, признан годным для эксплуатации и упакован ООО «ИТЦ «ПРОМИКС».

**ООО «Инженерно-технический центр «ПРОМИКС» Россия, 214030, г. Смоленск, Краснинское ш., 35, лит. А Тел. (4812) 619-330 [www.promix-center.ru](http://www.promix-center.ru/) [vk.com/Promixcenter](http://vk.com/Promixcenter) [www.facebook.com/Promixcenter](http://www.facebook.com/Promixcenter) [mail@promix-center.ru](mailto:mail@promix-center.ru)**

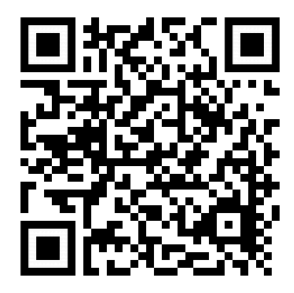

### Приложение А.

### <span id="page-13-0"></span>Подробная схема реализации локальной сети

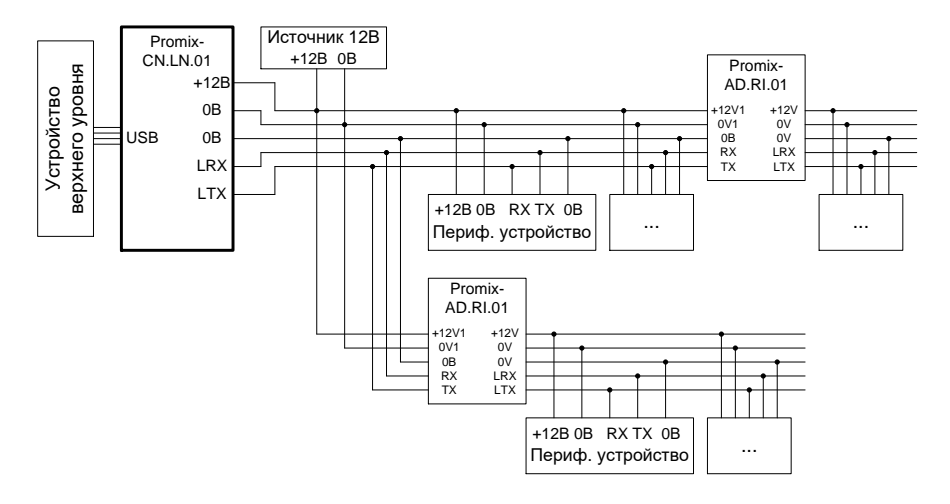

## Приложение Б.

## Распределение устройств на объекте

<span id="page-13-2"></span><span id="page-13-1"></span>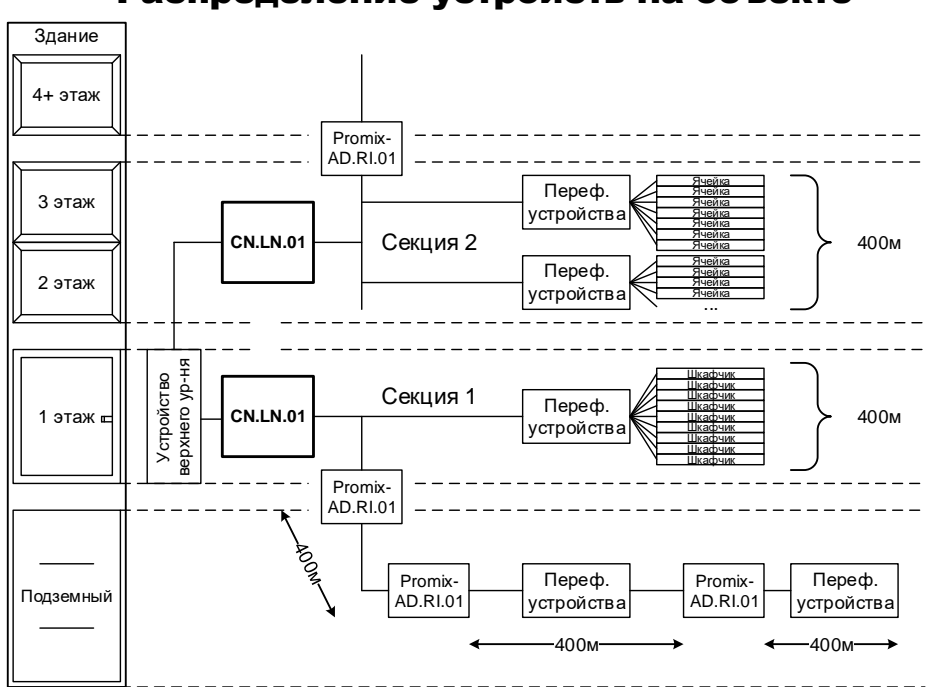

## Приложение В.1

### Инициализация контроллера

## с UNIX-подобными ОС

При первом подключении контроллера к ПК с UNIX-подобными операционными системами, ОС автоматически определит виртуальный COM порт и задаст ему номер:

dev/ttyACMx,

где ttyACMx – это ttyACM0, но если к ПК подключены другие виртуальные COM порты (контроллеры) назначается иной номер.

Для определения номера порта, назначенного контроллеру, необходимо выполнить следующий алгоритм:

1. Открыть консоль,

2. Удостовериться, что контроллер подключен к ПК,

3. Ввести: lsusb,

4. В ответ появится строка подобного содержания: Bus 005 Device 004: ID 04d8:000a Microchip Technology, Inc.,

5. Введите: modprobe cdc-acm vendor=0x04d8 product=0x000a,

6. Введите: dmesg,

7. В ответ появится номер ttyACMx: cdc\_acm 5-1:1.0: ttyACM0: USB ACM device.

<span id="page-14-0"></span>Узнав номер виртуального COM порта ttyACMx, ПО системы осуществляется конфигурация порта и вступление в работу.

### Приложение В.2

### Инициализация контроллера

### с ОС «Windows»

При первом подключении контроллера к ПК с ОС «Windows» до 10 версии, требуется установка драйвера контроллера со страницы Promix-CN.LN.01 интернет-сайта **Promix** или поиск драйвера по VID/PID контроллера. Для «Windows 10» драйвер не требуется.

В окне установки драйвера нового устройства выбирается каталог ./inf из архива Promix-CN.LN.01\_WinDriver.

<span id="page-14-1"></span>После установки драйвера ОС назначает номер виртуального COM порта. ПО системы управления осуществляется конфигурация порта и вступление в работу.

## Приложение Г

### Список режимов LED индикации

Отсутствие индикации – контроллер выключен, Мигание LED USB – режим инициализации, Горение LED USB – инициализация завершена, Мигание LED LAN частое – режим конфигурации,

Мигание LED LAN двойное медленное – потеря связи со всеми устройствами,

Горение LED LAN – режим опроса.